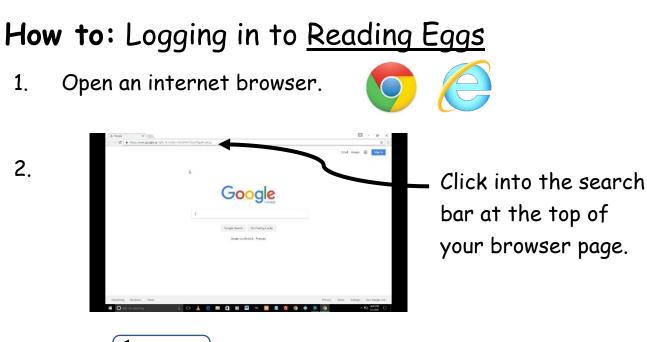

- 3. Press Backspace to delete all of the writing in this box.
- Type <u>www.readingeggs.com.au</u> into this search bar. Once you have, click on the Q or press Enter on your keyboard.
  <u>OR</u>
  Download the Reading Eggs app. Get an adult to assist you

with this. Skip to step 6.

5. Click on Reading Eggs Login.

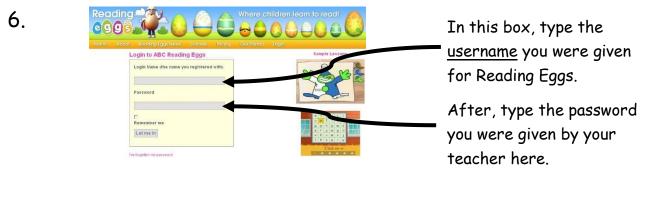

7. Click the Let me in

button and enjoy Reading Eggs!